#### MPD

#### Multi-link PPP daemon

zswu

# mpd

 $\Box$  [Mpd](http://mpd.sourceforge.net/) is a netgraph(4) based implementation of the multi-link PPP protocol for FreeBSD

- /usr/ports/net/mpd5
- pkg install mpd5

It supports several of the numerous PPP sub-protocols and extensions, such as:

- Multi-link PPP capability
- PAP, CHAP, MS-CHAP and EAP authentication
- PPP compression and encryption
- ❑ Mpd have support for many link types:
	- Serial port modem
	- Point-to-Point Tunnelling Protocol (PPTP)
	- Layer Two Tunnelling Protocol (L2TP)
	- PPP over Ethernet (PPPoE)

### mpd - setup

#### ❑ /etc/rc.conf

```
gateway_enable="YES"
mpd_flags="-b"
mpd_enable="YES"
```
#### ❑ Configuration files

- /usr/local/etc/mpd5/
	- ➢mpd.conf
	- ➢mpd.secret
- ❑ Start

# sysctl net.inet.ip.forwarding=1 # /usr/local/etc/rc.d/mpd5 start

### mpd - authentication

❑ mpd.secret

• Syntax: username password [ip\_address | CIDR]

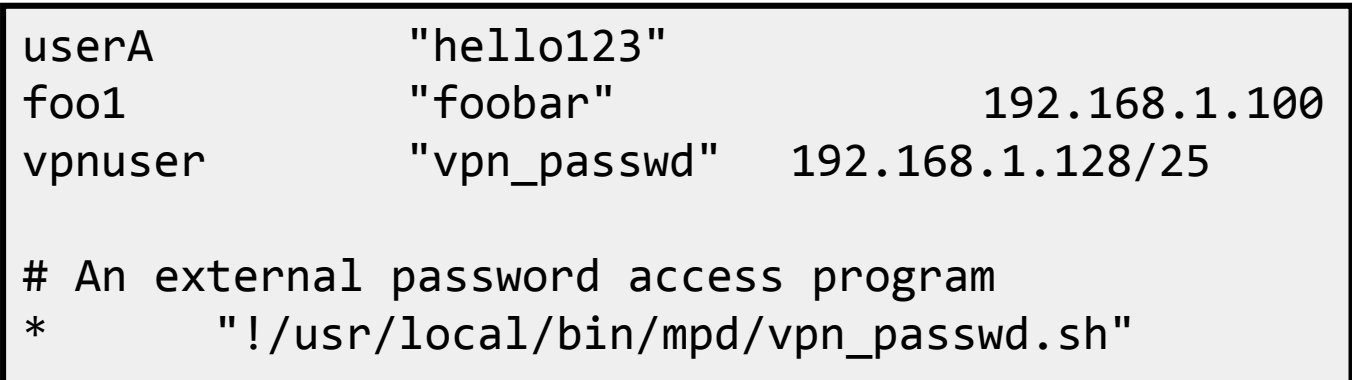

- plain text
- chmod 600 mpd.secret

# mpd - configuration (1)

#### ❑ mpd.conf

- Consists of a *label* followed by a sequence of mpd commands
- A label begins at the first column and ends with a colon character
- Commands are indented with a tab character and follow the label on the next and subsequent lines.

```
client:
           create bundle template B1
           create link static L1 modem
           set modem device /dev/cuad0
           set modem speed 115200
           set modem script DialPeer
           set modem idle-script AnswerCall
           set modem var $DialPrefix "DT"
           set modem var $Telephone "1234567"
           set link no pap chap eap
           set link accept pap
           set auth authname "MyLogin"
           set auth password "MyPassword"
           set link max-redial 0
           set link action bundle B1
           open
```
### mpd - configuration (2)

❑ startup section

• Added a new startup section to the config-file, which is loaded once at startup.

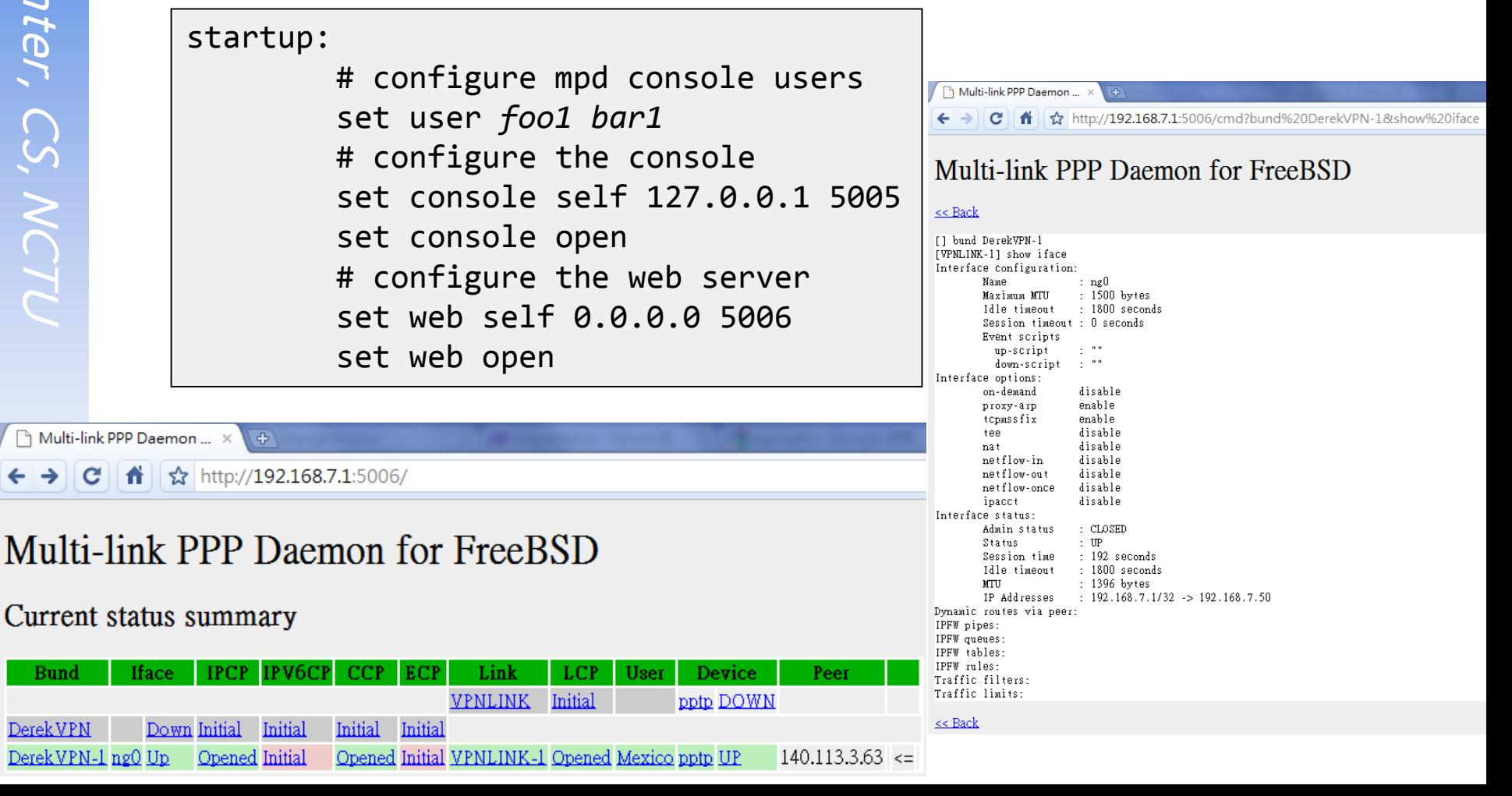

## mpd - configuration (3)

- ❑ default section
	- Set interface

 $\triangleright$  ip range

- Set bundle name
- Link layer configuration

#### default:

load pptp\_server

#### pptp\_server:

# Define dynamic IP address pool. set ippool add VPNPOOL 192.168.1.50 192.168.1.99 # Create clonable bundle template create bundle template VPN

set iface enable proxy-arp set iface idle 1800 set iface enable tcpmssfix # adjust incoming and outgoing TCP SYN segments (MTU) set ipcp yes vjcomp # Van Jacobson TCP header compression # Specify IP address pool for dynamic assigment. set ipcp ranges 192.168.1.1/32 ippool VPNPOOL

# mpd - configuration (4)

#### ❑ default section

• Link layer configuration

pptp\_server:

…. (skip)

# Create clonable link template named L

create link template VPNLINK pptp

# Set bundle template to use

set link action bundle VPN

# Multilink adds some overhead, but gives full 1500 MTU.

set link enable multilink

# Address and control field compression, save 2 bytes,

# Protocol field compression, save 1 byte

set link yes acfcomp protocomp

set link keep-alive 10 60

# Configure PPTP set pptp self 1.2.3.4 set link enable incoming

## mpd - encryption

Microsoft Point-to-point compression (MPPC) CCP subprotol

• 'mppc' option should be enabled at the CCP layer

# The five lines below enable Microsoft Point-to-Point encryption # (MPPE) using the ng\_mppc(8) netgraph node type. set bundle enable compression set ccp yes mppc set mppc yes e40 set mppc yes e128 set mppc yes stateless

### mpd - configuration (5)

#### ❑ Minimum configuration

startup: default:

set ippool add VPNPOOL 192.168.1.11 192.168.1.15 create bundle template NAVPN set ipcp ranges 192.168.1.1/32 ippool VPNPOOL create link template VPNLINK pptp set link action bundle NAVPN set link no pap chap eap set link enable chap-msv2 set pptp self 1.2.3.4 set link enable incoming

# syslog

#### ❑ Modify /etc/syslog.conf

!mpd

\*.\* /var/log/mpd.log

❑ touch /var/log/mpd.log ❑ /etc/rc.d/syslogd reload

❑ Maybe firewall need some configuration.

• Allow 1723 port, and GRE packets.

### VPN client

#### ❑ 建立新的連線

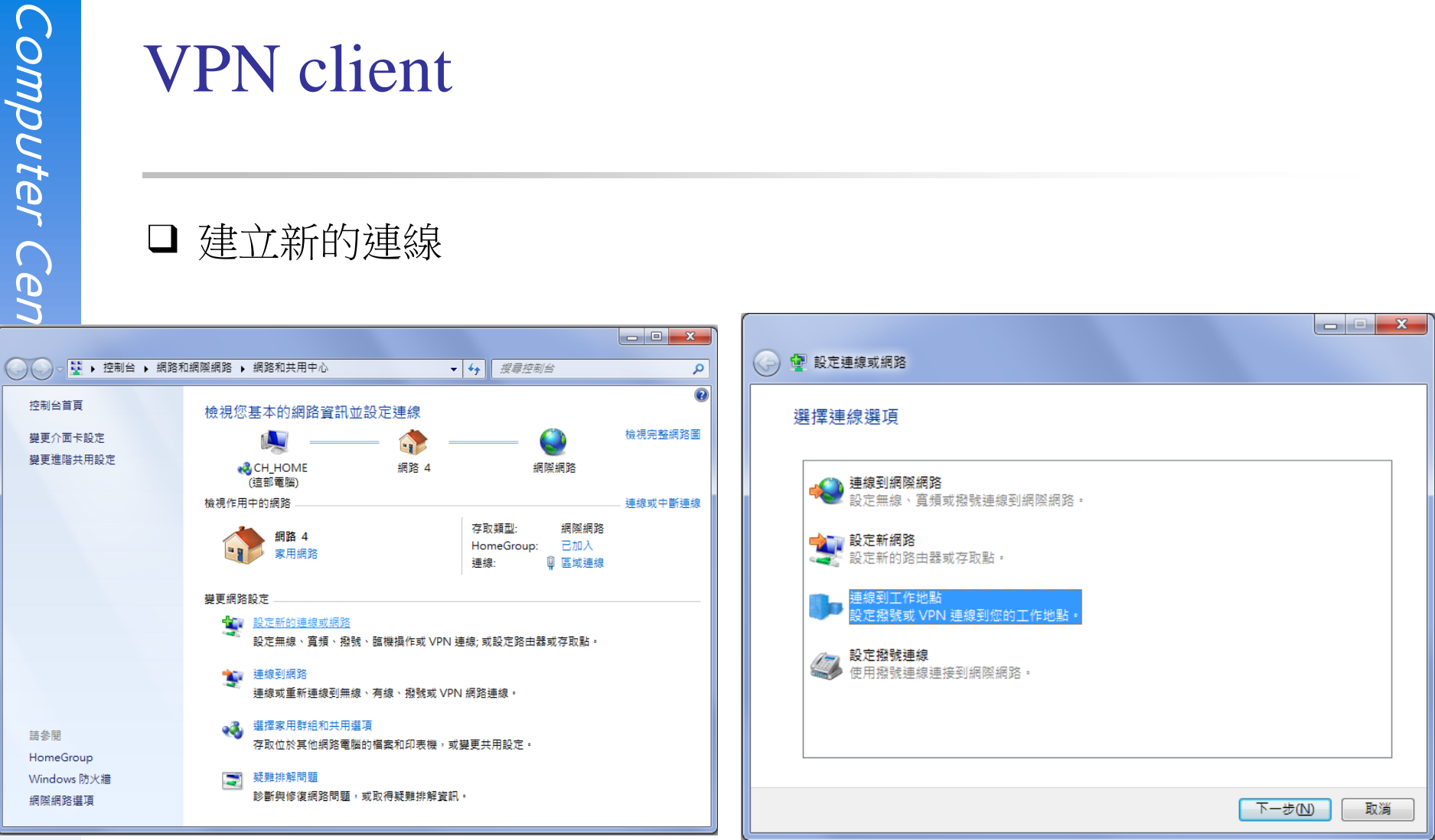

### VPN client

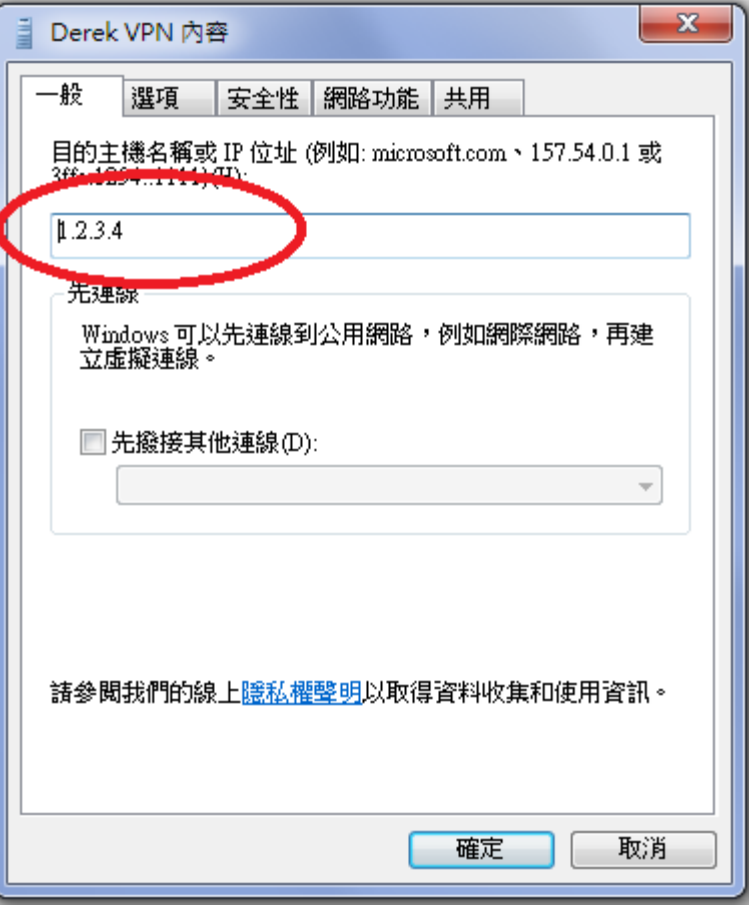

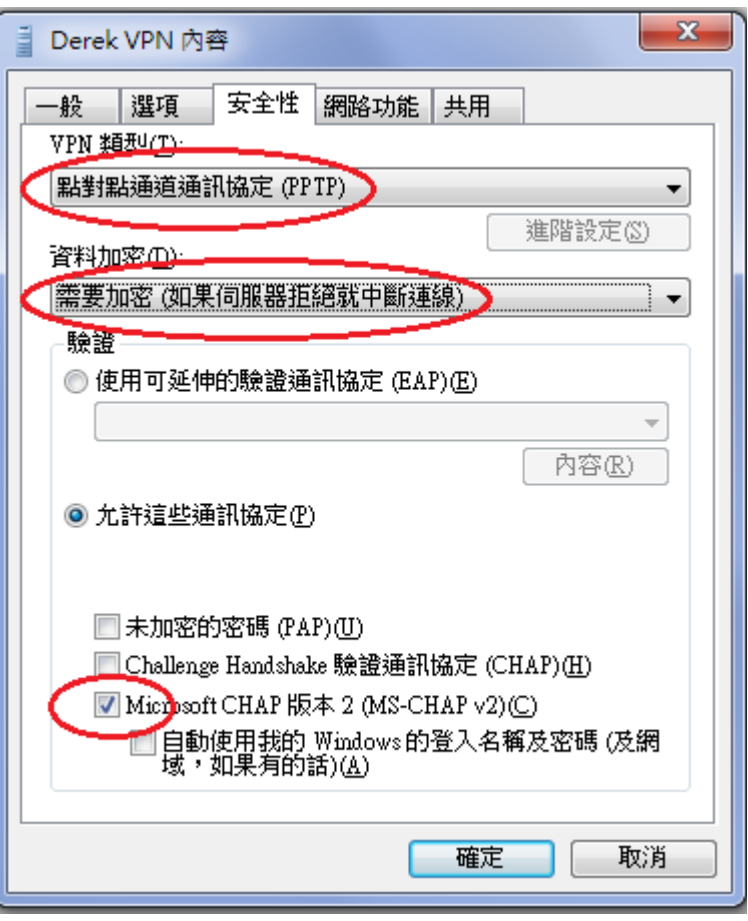

### Reference

- ❑ Mpd [User Manual](http://mpd.sourceforge.net/doc5/mpd.html)
- ❑ ports: net/pptpclient
	- <http://pptpclient.sourceforge.net/>

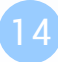